# What is SEO?

## **Search Engine Optimization (SEO)**

Search Engine Optimization (SEO) refers to how results appear when someone uses a search engine like Google, Bing, or Yahoo. These are called **organic search** results, which cannot be bought.

Countless factors can elevate or lessen the positioning of your brand when a User searches on the search engine. These can be broken into High-Priority, Medium-Priority, and Low-Priority.

# **Start of SEO**

## **SEO**

Bob Heyman and Leland Harden invented the term SEO around 1995-1997.

Even though SEO predates Google, Google dominated SEO attention over Yahoo, AltaVista, etc. The reason being they provided a better search query results.

The first iteration weighted factors including domain authority and internal and external links. This algorithm created a strong foundation for automatic indexing of the Internet, it was still vulnerable to Black Hat tactics.

As of 2021, it evaluates over 200 factors when determining SEO rankings, but these have increased over time.

#### GOOGLE'S FOCUS ON THE USER EXPERIENCE

#### UPDATES, ALGORITHMS AND RANKING SYSTEMS

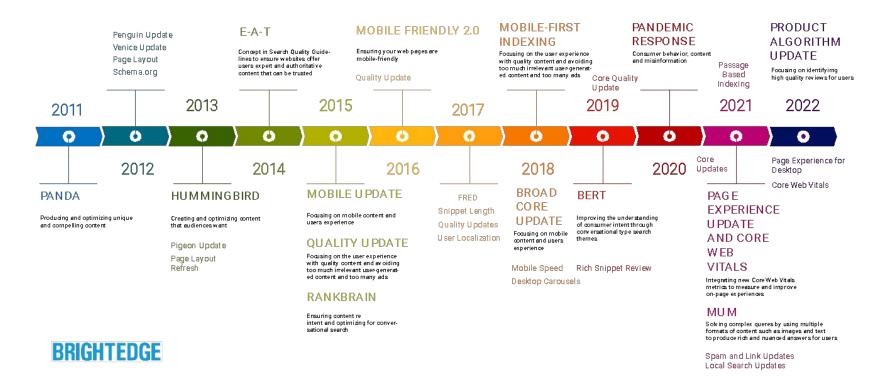

# How to Rank on Google

## **SEO Ranking Guidelines**

- Content Quality and Relevance
- Technical SEO
  - Title Tags
  - Meta Descriptions
  - Broken Links
- User Experience
  - Page Speed
  - Mobile-Friendliness
- On-Page SEO
  - o Keyword Research and Targeting
- Backlinks

## Step 1: Keyword Research and Implementation

The process of discovering the most popular keywords people are searching for on a given topic.

- What products or services do you sell?
- Research these products or services in WordStream or Google Ads within your target area
  - Find keywords that have the highest Monthly Search Volume while staying below a Medium competition level
- Implement these keywords in your headings, website body, title tags, and meta descriptions
  - When implementing in the Headings and body, make sure to implement at least once within the first 100 words

#### **Keyword results for "marketing"**

Chamina 25 of 222 becomes de

O Download all Keywords

| Showing 25 of 223 keywords        |                         |                             |                              |                      |
|-----------------------------------|-------------------------|-----------------------------|------------------------------|----------------------|
| Keywords                          | A Monthly search volume | Top of page bid (low range) | Top of page bid (high range) | <b>▲</b> Competition |
| digital marketing                 | 14,800                  | \$3.78                      | \$11.65                      | MEDIUM               |
| affiliate marketing               | 8,100                   | \$0.84                      | \$5.77                       | MEDIUM               |
| marketing                         | 4,400                   | \$2.97                      | \$9.80                       | LOW                  |
| email marketing                   | 2,900                   | \$10.39                     | \$50.50                      | MEDIUM               |
| social media marketing            | 2,900                   | \$5.32                      | \$16.35                      | MEDIUM               |
| influencer                        | 2,400                   | \$0.98                      | \$4.21                       | LOW                  |
| multilevel marketing              | 2,400                   | \$0.97                      | \$3.50                       | LOW                  |
| facebook advertising              | 1,900                   | \$7.36                      | \$33.84                      | MEDIUM               |
| affiliate marketing for beginners | 1,900                   | \$0.95                      | \$6.34                       | MEDIUM               |
| marketing information system      | 1,600                   | \$4.48                      | \$13.76                      | LOW                  |
|                                   |                         |                             |                              |                      |

# Step 2: Website Creation and Submit to Sitemap

After you've built your website, submit a sitemap in Google Search Console. This helps Google crawl your website and get found in the Search Results

- Sign in to Google Search Console
- Select your website in the sidebar
- Click Sitemaps under the Index section
- Remove any outdated or invalid sitemaps
- Enter sitemap\_index
- Enter the URL for your sitemap
- Click Submit

## Step 3: Run a "Site Audit" in SEMRush

SEMRush can crawl your website and find the Technical issues with the tool called "Site Audit"

- Create a free account in SEMRush
- Log in
- Click "Site Audit" under "On Page & Tech SEO" on the left menu
- Click "Create Project" on the top right
  - Input your domain and create a Project name, then click "Create Project", then "Start Site Audit"
- Once the Site Audit is completed, navigate to "Issues" on the top menu
- Start by fixing "Errors", then "Warnings"
  - "Errors" are high-priority issues
  - o "Warnings" are medium-priority issues

## **Step 4: Check Website Speed**

Website Speed is crucial to User Experience. If your website is too slow, Google will rank it lower in Search Results.

- Go to PageSpeed.web.dev
- Enter your website and click "Analyze"
- Check if your website "Passed" or "Failed"
  - If Failed, go through the "Opportunities" below and fix them
  - If Passed, nothing else to do

## **Content Creation**

Are Blogs Dead??

## **Absolutely Not**

Blogs are **essential** for driving organic traffic to your site.

Websites with blogs get 55% more traffic than websites without blogs.

Google's latest "helpful content" update will rank websites better if you are actively adding new content to your site.

Blogs help position you as **thought leaders** in their industry.

## **Shifting Perspective**

We need to begin positioning blogs in a new light.

Blogs are no longer recipes or travel experiences, they are a tool to drive more traffic to your website through answering peoples questions on Google Search.

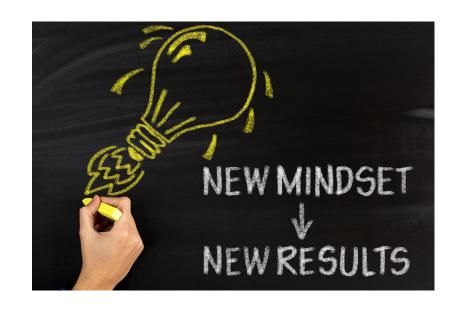

# How to Create a Blog that will Rank on Google

## Step 1: Start Searching

Pick a topic related to your brand and start searching on Google (in incognito).

The "people also ask" section will help you get an idea of all the top questions people are asking around a topic.

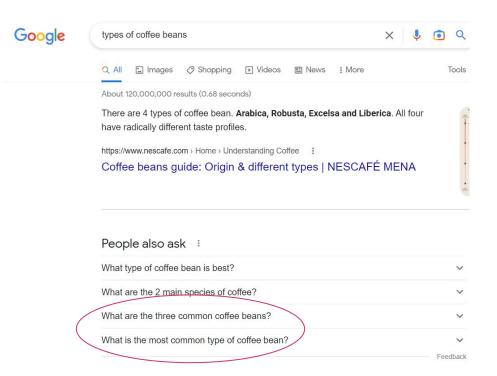

## **Step 1: Start Searching Cont.**

The "related searches" and grey search suggestions will also give you great ideas.

Click around and jot down ideas on these 3 areas for all topics that may be good contenders!

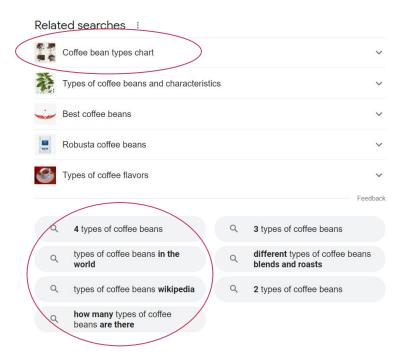

## **Step 2: Review Search Volume and Competition**

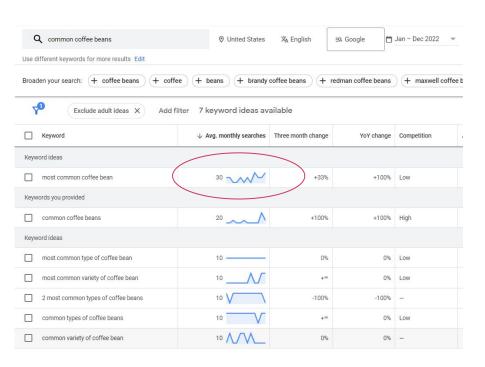

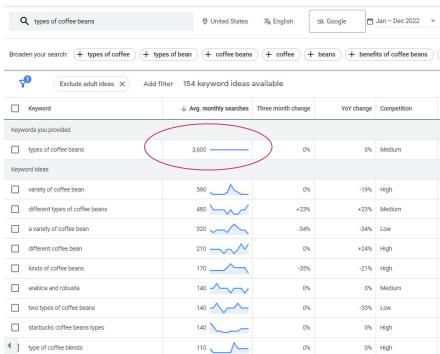

## Step 3: Use The SEMRUSH KW Magic Tool

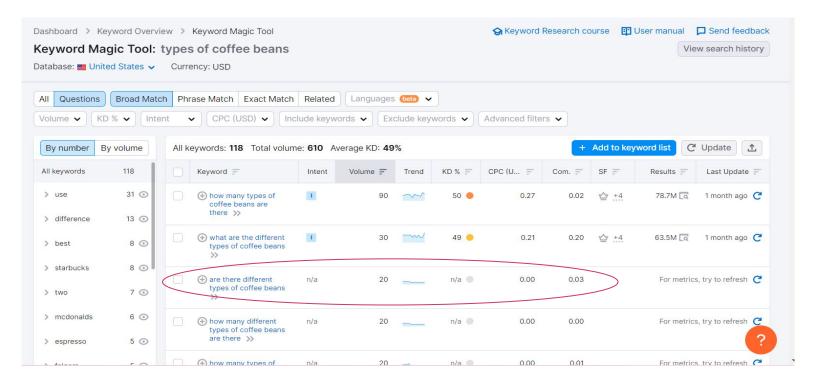

## Step 4: Finalize with a Search Check on Your Topic

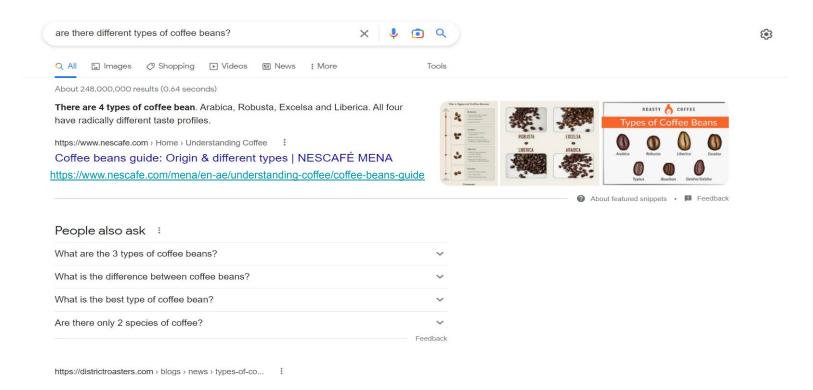

## **SEO Resources**

#### Free Tools:

- Google Search Console
- SEMRush Free Version
- PageSpeed Insights
- <u>Ubersuggest</u>
- Google Business Profile
- WordSream by LocaliQ
- Google Ads

### Paid Tools:

• <u>SEMRush</u> Subscription

National Organization of Rheumatology Management

The End